## **Adding Dropping Notice :: Spring 2022–23 Department of Computer Science**

## **Online Adding Dropping Procedure**

- 1. Section change is **NOT ALLOWED**.
- 2. All ADD/DROP procedure can be completed online.
- 3. Login into the VUES account  $\Rightarrow$  Click ADD/DROP button  $\Rightarrow$  Select the courses to ADD/DROP  $\Rightarrow$  Click CONFIRM button.
- 4. As per Dropping Policy.
- 5. Minimum load must be maintained after adding dropping procedure.
- 6. Adding/Dropping is **NOT ALLOWED** for Probation Students and Freshman Students.
- 7. ONLY for exceptional cases (e.g., can't find courses, sections are full etc.) use the **Adding Dropping Request Form** from the following link: <https://forms.office.com/r/YC7S9tsy1v>

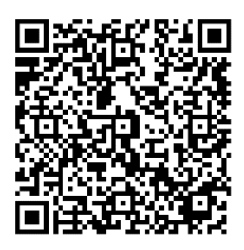

- 8. Students who were not able to confirm their registration in time should also fill up the above form.
- 9. If your request is not processed by January 29, 2022 01:00 PM, students can contact in D-Building **Room# DS0904** after 02:00 PM.
- 10. Only the students who filled up the Adding Dropping Request Form will be allowed to contact in **DS0904.**

Best Regards, Department of Computer Science, FST American International University-Bangladesh